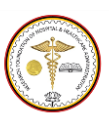

# **Health Facility Guidelines**

## **Detailed Submission Approval Form**

#### **Purpose:**

The purpose of this form is to notify the applicant of the approval or resubmission required or rejection issued by the Local Health Authority for the Detailed Submission Stage (Step 3 as set out in Part A – Health Facility Brief and Design) of the application only.

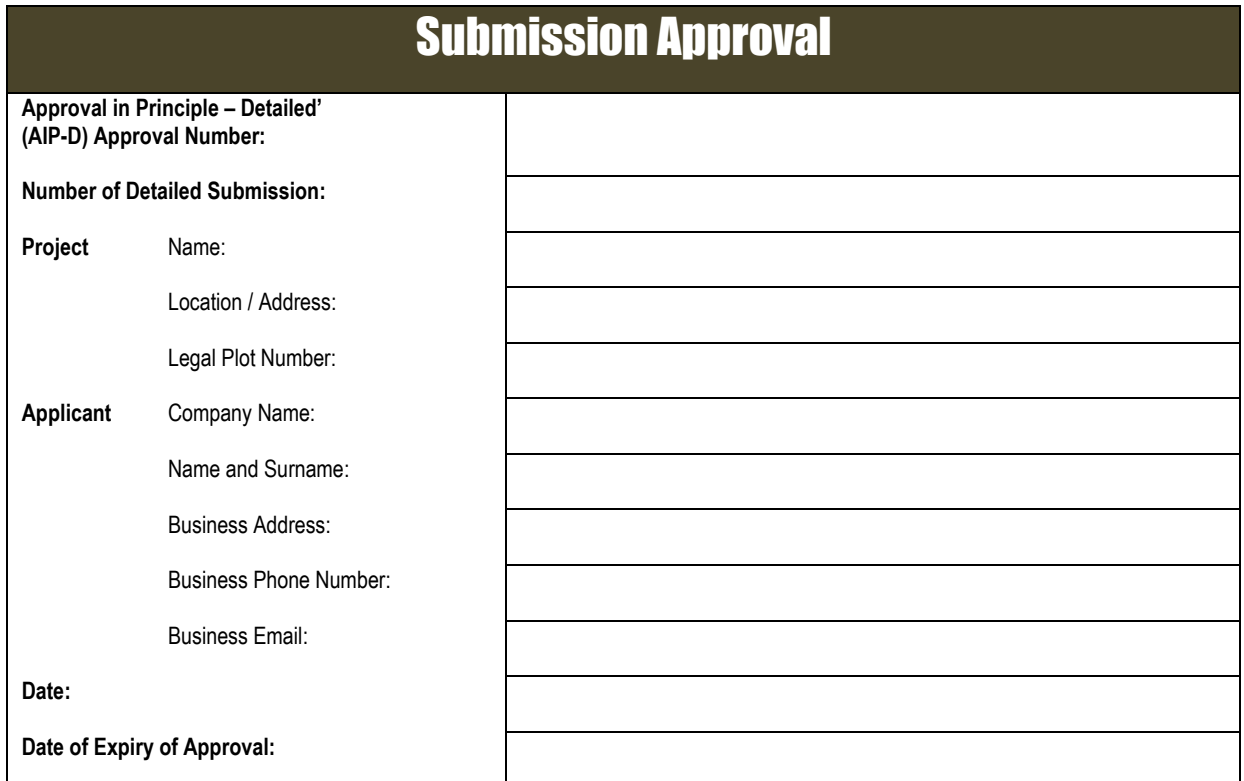

# Type of Approval

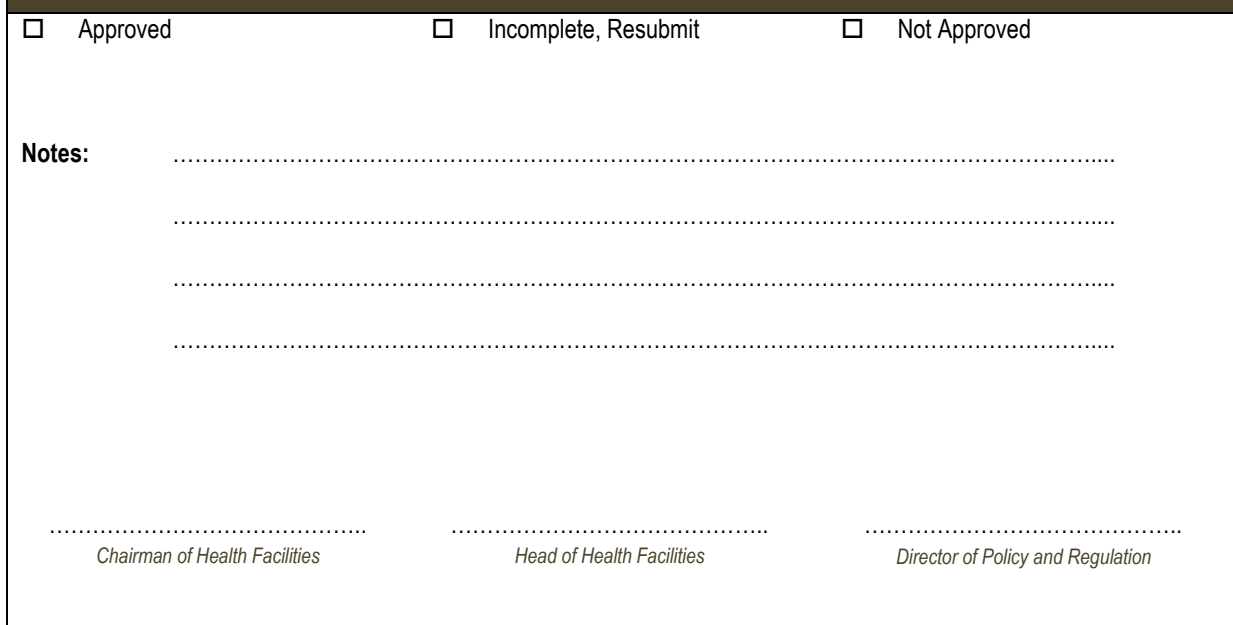

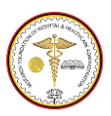

Draft 1.2, July 2014

#### **Approval Conditions:**

In the case of approval, the Local Health Authority advises approval of this application for the AIP-D Detailed Submission is granted subject to compliance with conditions of approval noted herein and all of the relevant Standards and Guidelines applicable to the subject facility. Upon approval of the AIP-D (Step 3 as set out in Part A – Health Facility Brief and Design), Step 4 of the Approval Process as set out in Part A – Health Facility Brief and Design must be initiated within **twelve (12) months** of the date of approval of the AIP-D.

#### **Resubmission Conditions:**

In the case of resubmission the applicant shall comply with the requirements of the Assessment Report. The applicant shall then resubmit within **three (3) months** of the date of the AIP-D.

#### **Rejection Conditions:**

In the case of rejection the applicant is permitted to lodge up to **two (2) further submissions** only for Step 3 – Detailed Submission of the Approval Process and should a rejection be issued for the third submission then the application shall revert back to Step 1 – Registration of the Application Process.

#### **Assessment Report:**

In the case of approval an Assessment Report is attached hereto listing all non-compliances requiring rectification. The applicant is required to comply with the requirements of the Assessment Report in the following stage application.

In the case of a resubmission, the applicant shall comply with the requirements of the Assessment Report, which lists all noncompliances to be rectified and resubmit only those portions of the submission that require redesign and provide answers/solutions to all other outstanding non-compliances as listed in the Report.

#### **Period of Validity of Approval:**

The AIP-S remains **valid for 12 months**, during which the General Building Approval Process can be continued and during which Step 4 of the Approval Process for Health Facilities is to be initiated. If required, the validity of the AIP-S can be extended for a further 12 months or longer by special application to the Local Health Authority prior to expiry of the 12 months period.

# **HFGindia**

**The Indian Health Facility Guidelines recommends the use of [HFBS](http://www.hfbsinfo.com/getstarted/)  ["Health Facility Briefing System"](http://www.hfbsinfo.com/getstarted/) to edit all room data sheet information for your project.** 

### **HFBS provides edit access to all HFG India standard rooms, departments, and more than 40 report templates.**

**Health Facility**  HEBS **Briefing System**

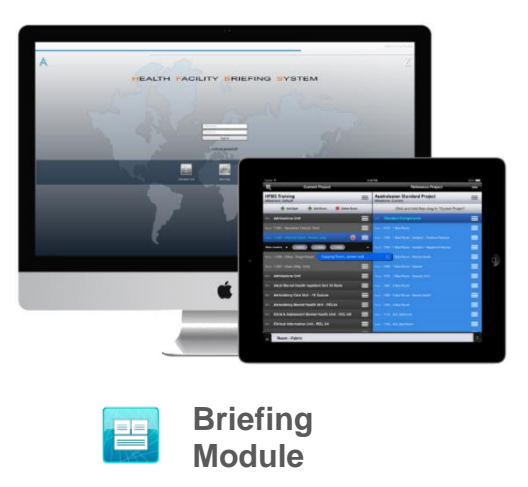

The Health Facility Briefing System (HFBS) has numerous modules available via annual subscription. It suits healthcare Architects, Medical Planners, Equipment Planners Project Managers and Health Authorities.

Use the HFBS Briefing Module to quickly drag in health facility departments or pre-configured room templates from the HFG standard, edit the room features such as finishes, furniture, fittings, fixtures, medical equipment, engineering services. The system can print or download as PDF more than 100 custom reports including room data sheets, schedules, and more…

To learn more about the HFBS web-based Healthcare Briefing and Design Software and to obtain editable versions of the "Standard Components" including Room Data Sheets (RDS) and Room Layout Sheets (RLS) offered on the HFG website, signup for HFBS using the link below.

#### **Get Started Now: [hfbs.healthdesign.com.au](http://www.hfbsinfo.com/getstarted/)**

- $\checkmark$  HFG India Room Data Sheets and Departments are instantly editable in the HFBS software available online in the HFBS India Domain.
- $\checkmark$  You can access hundreds of report templates to print your HFG India room data in HFBS.
- $\checkmark$  HFBS has a onetime free 3 day trial available to all new users – signup for the HFBS India Domain today.

**Get Started Now: [hfbs.healthdesign.com.au](http://www.hfbsinfo.com/getstarted/)**

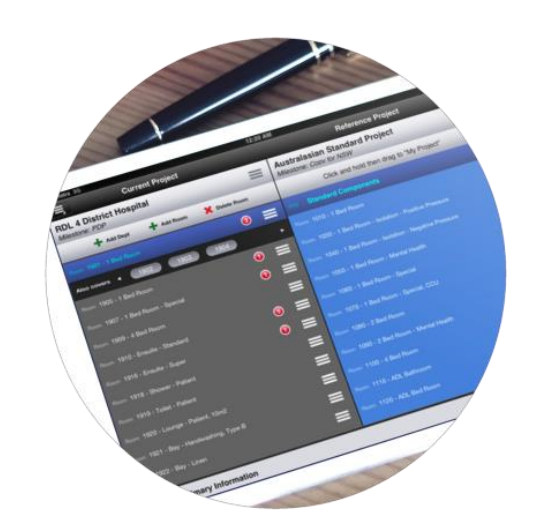

## HERS

**Health Facility Briefing System**

[hfbsinfo.com](http://hfbsinfo.com/) | [techsupport@healthdesign.com.au](mailto:techsupport@healthdesign.com.au)